Непосредственная реализация имитационной динамической модели управления параллельным механизмом в среде MATLAB/Simulink представлена на рис. 3.

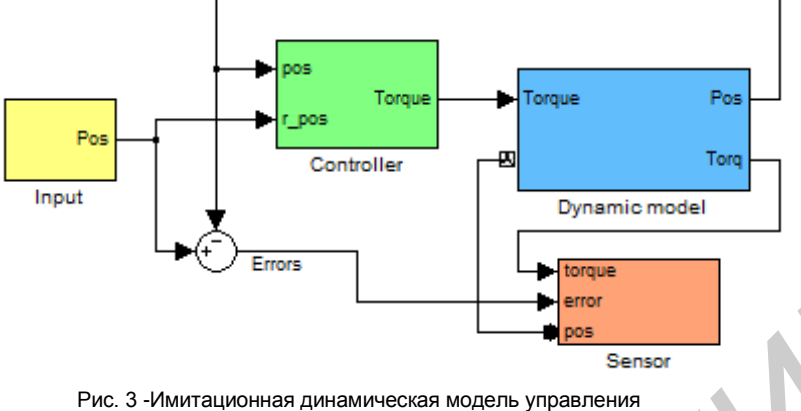

параллельным механизмом в среде MATLAB/Simulink

В соответствии с рис. 3 функциональный блок *Input* задает закон движения платформы и осуществляет расчет обобщенных угловых координат входных кривошипов механизма путем решения обратной задачи кинематики, блок *Controller* выполняет функцию регулятора, *Dynamicmodel* – динамическая модель параллельного механизма, *Sensor* обеспечивает получение и вывод характеристик динамической модели.

Разработанная имитационная динамическая модель позволяет проводить моделирование заданного закона движения платформы параллельного механизма и получать такие оцениваемые характеристики, как положение, скорость, ускорение платформы, изменение вращающих моментов на входных кривошипах, реакционные силовые взаимодействия кинематических узлов механизма.

Список использованных источников:

- 1. Системы многокоординатных перемещений и исполнительные механизмы для прецизионного технологического оборудования / В.В. Жарский [и др.] ; под ред. д-ра техн. наук, проф. С.Е. Карповича. – Минск : Бестпринт, 2013. – 208 с.
- 2. Дискретный электропривод с шаговыми двигателями / под общ. ред. М.Г. Чиликина. М. : Энергия, 1971. 562 с.

## **КОМПЬЮТЕРНОЕ ИССЛЕДОВАНИЕ ДИНАМИКИ МАНИПУЛЯТОРА ПАРАЛЛЕЛЬНОЙ КИНЕМАТИКИ НА ТРЁХ ПЛАНАРНЫХ ПОЗИЦИОНЕРАХ**

*Белорусский государственный университет информатики и радиоэлектроники г. Минск, Республика Беларусь*

*Манин А.С., Кузнецов В. В.*

*Карпович С. Е. – д-р. техн. наук, профессор*

Предложена имитационная модель динамики механизма параллельной кинематики на трѐх планарных позиционерах по разработанной математической модели расчѐта функций положения управляемых позиционеров в зависимости от положения и ориентации в трѐхмерном пространстве рабочей платформы в виде блочно-модульного описания механической его структуры, которые инструментами пакета Simscape Multibody среды MATLAB преобразуются во внутреннюю эквивалентную модель на уравнениях Ньютона-Эйлера. Динамическое состояние системы анализируется по трѐхмерной компьютерной модели. **FRANCE CONTINUES AND THE UNITED SECTION AND THE UNITED SECTION AND THE UNITED SECTION CONTINUES AND CONTINUES ARE CONTINUES AND CONTINUES ARE CONTINUES AND CONTINUES ARE CONTINUES AND CONTINUES ARE CONTINUES ARE CONTINUE** 

Алгоритмизация обратной задачи кинематики уже была выполнена автором в работах [1, 2] для пространственной системы перемещений с шестью степенями свободы, сконфигурированной из многокоординатного привода прямого действия на трѐх планарных позиционерах [3] и механизма параллельной кинематики в виде подвижного раскрывающегося тетраэдра, который состоит из группы Ассура [4] третьего класса и шестикоординатного привода в виде трѐх управляемых планарных позиционеров, перемещающихся на одном общем для них статоре. Такая конструктивная особенность системы перемещений накладывает специфические требования, которые необходимо учитывать при разработке алгоритмов для имитационного моделирования еѐ кинематики.

Динамический анализ механических систем выполнялся в среде MATLAB/Simulink в соответствии с концепцией моделирования пакета SimscapeMultibody. Этот пакет позволяет осуществлять моделирование поступательного и вращательного движения различной сложности в трех плоскостях, содержит набор инструментов для задания параметров звеньев (масса, координаты центра масс, моменты инерции,

геометрические параметры), кинематических ограничений, локальных систем координат, способов задания и измерения движений. Динамическая модель системы реализуется в виде блок-схемного описания механической структуры с помощью соответствующих функциональных элементов. В процессе моделирования автоматически осуществляется преобразование описания механической структуры физического объекта во внутреннюю эквивалентную математическую модель, построенную на основе уравнений Ньютона-Эйлера. Это значительно упрощает построение и реализацию динамической модели, не требуя непосредственного использования целого ряда дифференциальных уравнений, описывающих механические компоненты системы. Кроме того, в состав пакета SimscapeMultibody дополнительно входят инструменты визуализации, которые позволяют получить трехмерные геометрические модели механизмов как в статике, так и в динамике.

Поддержка интеграции с CAD (Computer-Aided Design) платформами, такими как Pro/ENGINEER, SolidWorks и AutodeskInventor, позволяет автоматически импортировать структурно-параметрическое описание модели системы в среду MATLAB/Simulink (рис. 1).

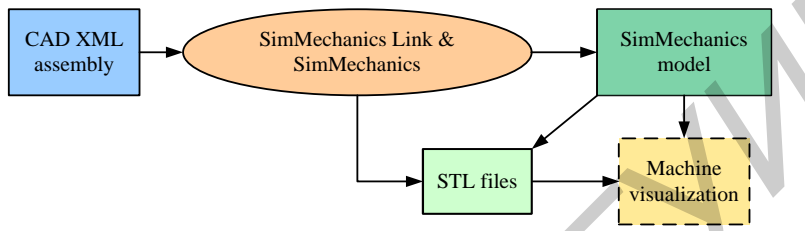

Puc. 1 - Интеграция Simscape Multibody с CAD-системами

При построении динамической модели механизма в среде MATLAB/Simulink выделяют следующие основные этапы:

1) определение функциональных элементов библиотеки пакета SimscapeMultibody для представления механической структуры объекта в среде MATLAB/Simulink;

2) компоновка и конкатенация функциональных элементов в соответствии с кинематической топологией механизма; результатом данного этапа является реализованная в рабочей области построения блок-схема вида Environment - Ground - Joint- Body- Joint- Body- ... -Body.

3) конфигурирование параметров кинематических звеньев (Bodyblocks) механизма, при котором для каждого кинематического звена задаются геометрические размеры, положение и ориентация в пространстве, массовые свойства (масса, тензор моментов инерции, координаты центра масс).

4) конфигурирование параметров кинематических пар (Jointblocks);

5) определение дополнительных ограничений на движения кинематических звеньев в пространстве;

6) выбор и включение в блок-схему модели функциональных элементов управления (Actuatorblocks) и измерительных элементов (Sensorblocks).

7) задание параметров моделирования динамической модели.

Для моделирования движения платформы параллельного механизма используется элемент JointActuator, входящий в состав модели последовательной кинематической цепи, на вход которой подается управляющий сигнал, представляющий собой функциональную зависимость изменения во времени массива сил Force, который генерируется в контроллере, для изменения состояния планарных позиционеров.

Геометрические размеры, положение и ориентация, центр масс любого кинематического звена исполнительного механизма могут задаваться относительно выбранных систем координат вручную или автоматическим расчётом среды Simulink. Правильный выбор систем координат является определяющим, поскольку существенно оптимизирует динамическое моделирование и интерпретацию результатов.

Построение динамической модели исполнительного механизма с шестью степенями свободы в среде MATLAB/Simulink реализовано в соответствии с концепцией моделирования механических систем пакета расширения SimscapeMultibody. Динамическая модель состоит из рабочего статора, задающего систему координат S<sub>0</sub> в соответствии разработанной кинематической модели, трёх подвижных планарных позиционеров, соединяющих рабочий статор и боковые звенья, которые между собой связаны рабочей платформой (рис. 2).

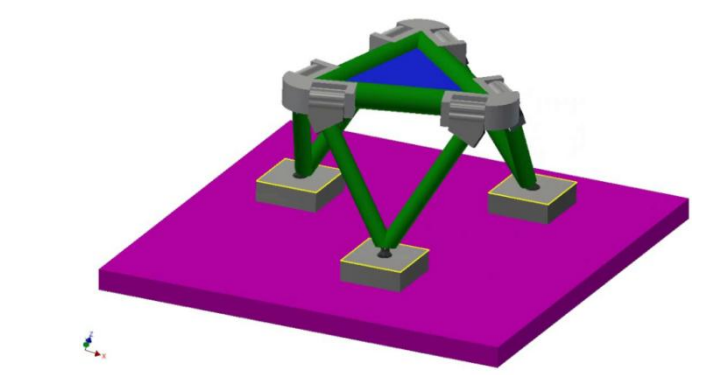

Рис. 2 – Динамическое трёхмерное представление параллельного механизма

Отображаемая трехмерная модель параллельного механизма напрямую отражает динамическое состояние механической системы и является удобным средством тестирования поведения исполнительной платформы в движении.

Разработанная и реализованная в среде MATLAB/Simulink динамическая модель параллельного механизма на трех планарных позиционерах позволяет осуществлять решение как прямой, так и обратной задачи динамики в зависимости от задаваемых входных переменных и параметров моделирования.

Разработанная динамическая модель базируется на уравнениях связи силовых характеристик многокоординатного привода с текущим пространственным положением и перемещениями рабочей платформы в трехмерном пространстве. Динамическая модель в среде MATLAB/Simulink строится в виде блоксхемного описания механической структуры с помощью соответствующих функциональных элементов. Массогабаритные параметры структурных частей задаются в соответствующих настроечных формах. В процессе компьютерного моделирования автоматически осуществляется преобразование блок-схемы в эквивалентную математическую модель на базе одного из типов уравнений Ньютона, Лагранжа, Ньютона– Эйлера или других [5], имеющихся в MATLAB/Simulink. Поддержка интеграции с CAD-платформами такими, как Pro/ENGINEER, SolidWorks, Autodesk Inventor и др. позволяет автоматически импортировать структурнопараметрическое описание модели исполнительного механизма в среду MATLAB/Simulink.

Численные результаты имитационного моделирования базового механизма параллельной кинематики, полученные по разработанной в среде MATLAB/Simulink программе, включая координатное представление текущего состояния платформы и механизма в целом, изменение скорости и ускорения движения платформы по всем шести независимым координатам, позволяют получить полный набор расчетных силовых характеристик, необходимых для выбора исполнительных двигателей многокоординатного электропривода. **BARUAGEMENTER CONTENT (ENGINE ACCESS CONTENT ARE CONTENT ARE CONTENT ARE CONTENT ARE CONTENT ARE CONTENT ARE CONTENT ARE CONTENT ARE CONTENT ARE CONTENT ARE CONTENT ARE CONTENT ARE CONTENT ARE CONTENT ARE CONTENT ARE CON** 

Разработанная имитационная модель динамики может быть так же использована для моделирования других реконфигурируемых механизмов параллельной кинематики, представляемых в виде модульного описания их механической структуры в среде MATLAB/Simulink. Она позволяет выполнить решение прямой и обратной задач динамики c интерактивной визуализацией пространственных состояний всех подвижных звеньев при реализации прецизионных программируемых движений.

Список использованных источников:

- 1. Карпович, С.Е. Имитационное моделирование кинематики системы перемещений с интерактивной визуализацией результатов / С.Е. Карпович, В.В. Кузнецов, М.М. Форутан // Докл. БГУИР – Минск, 2016. – №. 3. – С 22–28.
- 2. Кинематика системы перемещений с шестью степенями свободы / А.Ю. Войтов, В.В. Кузнецов / Научно-практический журнал «Аспирант». 2016. №1. – Ростов-на-Дону, 2016. – С. 74– 77.
- 3. Системы многокоординатных перемещений и исполнительные механизмы для прецизионного технологического оборудования / В.В. Жарский [и др.] ; под ред. д-ра техн. наук, проф. С.Е. Карповича. – Минск : Бестпринт, 2013. – 208 с.
- 4. Прецизионная система перемещений для оптико-механического оборудования микроэлектроники / И.В. Дайняк [и др.] // Наука и техника. – 2015. – № 4. – С. 24–32.
- 5. Shetty, D. Mechatronics System Design / D. Shetty, R. Kolk. Cengage Learning, 2010. 504 p.

## **МЕТОД АВТОМАТИЗИРОВАННОГО КОНТРОЛЯ ТОПОЛОГИИ ПЛАНАРНЫХ СТРУКТУР**

*Белорусский государственный университет информатики и радиоэлектроники г. Минск, Республика Беларусь*

*Титко Д. С.*

*Карпович С. Е. – д-р. техн. наук, профессор*

Рассматривается метод автоматизированного контроля топологии планарных структур основанный на системе динамического автосовмещения реального и эталонного изображений, который позволяет получить гарантированную устойчивость автосовмещения с запасом удовлетворяющим потребностям установок контроля топологий ЭМ-6029Б и ЭМ-6329.

Параллельно с системой детектирования дефектов [1] при динамическом автосовмещении работают еще две системы, предназначенные для улучшения достоверности контроля и устранения ложных дефектов система динамического автосовмещения реального и искусственного изображений, а также система распознавания края элемента и маскирования краевых несовпадений. Система динамического автоматического совмещения предназначена для устранения локальных рассовмещений реального и искусственного изображений, которые не устраняются в результате работы других систем компенсации погрешностей устройства управления линейными шаговыми двигателями, таких как системы компенсации немасштаба, неперпендикулярности и т.д. Это касается погрешностей, обусловленных неоднородностью материалов, климатическими факторами, искажением геометрических размеров подложек и т.п.

Система динамического автосовмещения представляет собой многоканальный компаратор, который на